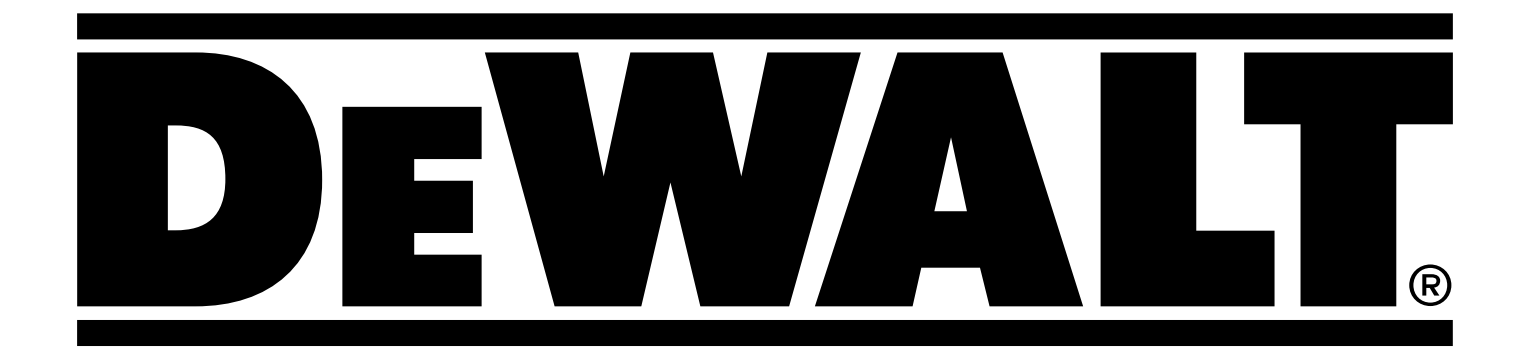

# **DCE074R DCE079R**

**503912 - 62 RUS/UA**<br>Перевод с оригинала инструкции **Перевод с оригинала инструкции**

#### Рисунок A

![](_page_1_Picture_1.jpeg)

#### Рисунок B

![](_page_1_Figure_3.jpeg)

**DCE079R, DCE079G**

![](_page_1_Figure_5.jpeg)

Рисунок C

![](_page_2_Figure_1.jpeg)

Рисунок D

![](_page_2_Figure_3.jpeg)

![](_page_2_Picture_4.jpeg)

![](_page_2_Figure_5.jpeg)

#### Рисунок G

![](_page_3_Figure_1.jpeg)

Рисунок I

![](_page_3_Figure_3.jpeg)

Рисунок J

![](_page_3_Figure_5.jpeg)

![](_page_4_Figure_1.jpeg)

## Рисунок O

![](_page_5_Figure_1.jpeg)

## Рисунок P

![](_page_5_Figure_3.jpeg)

# Рисунок Q

![](_page_5_Picture_5.jpeg)

# **РОТАЦИОННЫЙ ЛАЗЕР DCE074R, DCE079R, DCE079G**

# **Поздравляем Вас!**

Вы выбрали прибор фирмы DEWALT. Тщательная разработка изделий, многолетний опыт фирмы по производству приборов, различные усовершенствования сделали электроприборы DEWALT одними из самых надёжных помощников для профессионалов.

# **Технические характеристики**

![](_page_6_Picture_437.jpeg)

# **Определения: Предупреждения безопасности**

Следующие определения указывают на степень важности каждого сигнального слова. Прочтите руководство по

![](_page_6_Picture_7.jpeg)

эксплуатации и обратите внимание на данные символы.<br>**- ОПАСНО:** Означает чрезвычайно опасную ситу.<br>- которая **приводит к смертельному исходу и**  *ОПАСНО:* Означает чрезвычайно опасную ситуацию, которая *приводит к смертельному исходу или получению тяжёлой травмы*.

![](_page_6_Picture_9.jpeg)

 *ВНИМАНИЕ:* Означает потенциально опасную ситуацию, которая *может привести к смертельному исходу или получению тяжёлой травмы*.

![](_page_6_Picture_11.jpeg)

 *ПРЕДУПРЕЖДЕНИЕ:* Означает потенциально опасную ситуацию, которая *может привести к получению травмы лёгкой или средней тяжести*.

![](_page_6_Picture_13.jpeg)

 *ПРЕДОСТЕРЕЖЕНИЕ:* Означает ситуацию, *не связанную с получением телесной травмы*, которая, однако, *может привести к повреждению прибора*.

![](_page_6_Picture_15.jpeg)

Риск поражения электрическим током!

*ОГНЕОПАСНОСТЬ!*

# **Правила безопасности при работе**

![](_page_6_Picture_20.jpeg)

**с лазерами**<br>ВНИМИ<br>ШКелик **ВНИМАНИЕ!** Внимательно прочтите все<br>инструкции. Несоблюдение всех перечисленных ниже инструкций может привести к поражению электрическим током, возникновению пожара и/или получению тяжёлой травмы.

**СОХРАНИТЕ ДАННЫЕ ИНСТРУКЦИИ**

- *Не используйте лазерный прибор, если есть опасность возгорания или взрыва, например, вблизи легко воспламеняющихся жидкостей, газов или пыли.* В процессе работы электроприборы создают искровые разряды, которые могут воспламенить пыль или горючие пары.
- *Используйте лазерный прибор только с предназначенными для него аккумуляторами.* Использование аккумуляторов иного типа может привести к возникновению пожара.
- *Храните неиспользуемые лазерные приборы в местах, недоступных для детей и посторонних лиц.* Лазерные приборы представляют опасность в руках неопытных пользователей.
- *Используйте только дополнительные принадлежности, рекомендованные производителем Вашей модели прибора.*  Дополнительные принадлежности и аксессуары, подходящие для одного прибора, при использовании с другой моделью могут стать причиной получения травмы.
- *Техническое обслуживание продукта ДОЛЖНО производиться только квалифицированными специалистами. Техническое обслуживание или ремонт, произведённые неквалифицированным персоналом, могут стать причиной получения травмы.* Местоположение ближайшего

авторизованного сервисного центра DEWALT см. в списке авторизованных сервисных центров DEWALT в конце

данного руководства по эксплуатации или на сайте *www.2helpU.com*.

- *Ни в коем случае не рассматривайте лазерный луч через оптические приборы, такие как телескоп или теодолит.* Это может привести к серьёзному поражению глаз.
- *Никогда не устанавливайте лазерный прибор вблизи от отражающих поверхностей, которые могут отразить лазерный луч в глаза пользователя или случайного лица.* Это может привести к серьёзному поражению глаз.
- *Никогда не устанавливайте лазерный прибор вблизи от отражающих поверхностей, которые могут отразить лазерный луч в глаза пользователя или случайного лица.* Это может привести к серьёзному поражению глаз.
- *Всегда выключайте лазерный прибор, когда он не используется.* Включённый прибор увеличивает риск попадания лазерного луча в глаза.
- *Никогда не используйте лазерный прибор в присутствии детей и не позволяйте детям пользоваться прибором.* Это может привести к серьёзному поражению глаз.
- *Никогда не снимайте и не стирайте с прибора предупреждающие этикетки.* При отсутствии предупреждающих этикеток пользователь или случайное лицо могут непредумышленно подвергнуться облучению.
- *Устанавливайте лазерный прибор на устойчивой ровной поверхности.* Падение лазера может привести к его повреждению или получению тяжёлой травмы.
- *Одевайтесь соответствующим образом. Во время работы не надевайте свободную одежду или украшения. Убирайте длинные волосы. Следите за тем, чтобы Ваши волосы, одежда или перчатки находились в постоянном отдалении от движущихся частей прибора.* Свободная одежда, украшения или длинные волосы могут попасть в движущиеся части прибора. Движущиеся части часто скрываются за вентиляционными прорезями; избегайте контакта с ними.
- $\sum_{k=1}^{k}$

 *ВНИМАНИЕ: Использование элементов управления, настроек или выполнение действий, отличных от указанных в данном руководстве, может привести к опасному воздействию лазерного излучения.*

 $\blacktriangle$  *ВНИМАНИЕ! НЕ РАЗБИРАЙТЕ ЛАЗЕРНЫЙ ПРИБОР. Внутри нет обслуживаемых пользователем деталей. Разборка лазерного прибора аннулирует все гарантийные обязательства на продукт. Ни в коем случае не видоизменяйте прибор.* Любые видоизменения прибора могут привести к опасному лазерному излучению.

6 *ВНИМАНИЕ:* Опасность возникновения пожара! Избегайте короткого замыкания контактов извлечённого аккумулятора.

# **Дополнительные правила безопасности при работе с лазерными приборами**

- Данный лазер относится к классу 2, в соответствии со стандартом IEC/EN 60825-1:2014. Не заменяйте лазерный диод ни на какой другой тип. В случае повреждения лазер должен ремонтироваться только в авторизованном сервисном центре.
- Используйте лазерный прибор только для проецирования лазерных линий.
- Прямое попадание в глаза луча лазера 2-го класса считается безопасным в течение не более 0,25 секунды. В этом случае ответная реакция глазного века обеспечивает достаточную защиту глаза.
- Ни в коем случае не смотрите преднамеренно на лазерный луч.
- Не рассматривайте лазерный луч через оптические приборы.
- Устанавливайте лазерный прибор в таком положении, чтобы лазерный луч не проходил на уровне глаз окружающих Вас людей.
- Не разрешайте детям прикасаться к лазерному прибору.

# **Остаточные риски**

Следующие риски являются характерными при использовании лазерных приборов:

• Травмы в результате поражения лазерным лучом.

# **Маркировка прибора**

На приборе имеются следующие пиктограммы:

![](_page_7_Figure_26.jpeg)

![](_page_7_Picture_27.jpeg)

Перед началом работы внимательно прочтите руководство по эксплуатации.

![](_page_7_Picture_29.jpeg)

Внимание! Лазер.

![](_page_8_Picture_0.jpeg)

Не смотрите на лазерный луч.

#### **Место положения кода даты**

Код даты, который также включает в себя год изготовления, отштампован на поверхности корпуса прибора.

Пример:

#### 2016 XX XX Год изготовления

# **Важные инструкции по безопасности для всех аккумуляторов**

При заказе аккумуляторов для замены, не забывайте указывать их номер по каталогу и напряжение. Уточните в таблице, помещённой в конце данного руководства, совместимость зарядных устройств и аккумуляторов.

Извлечённый из упаковки аккумулятор заряжен не полностью. Перед началом эксплуатации аккумулятора и зарядного устройства, прочтите нижеследующие инструкции по безопасности. Затем приступайте к установленной процедуре зарядки.

#### **ПРОЧТИТЕ ВСЕ ИНСТРУКЦИИ**

#### **Питание и мощность**

- Данный ротационный лазер DEWALT может работать от всех существующих 18 В аккумуляторов DEWALT, но наилучшим образом избежать повреждения при падении можно, используя следующие аккумуляторы: Все 1,5 Ач и 2 Ач 18 В аккумуляторы DEWALT.
- Уточните в таблице, помещённой в конце данного руководства, совместимость зарядных устройств и аккумуляторов.
- Инструкции по безопасности см. в *Руководстве по эксплуатации аккумулятора*.

#### **Установка, извлечение и зарядка аккумулятора**

#### **Установка аккумулятора (Рис. А)**

При использовании перезаряжаемого аккумулятора 18 В DEWALT:

- Вставьте перезаряжаемый аккумулятор 18 В DеWALT в прибор, как показано на Рисунке А.
- 1. Нажмите на отпирающую кнопку **14** на аккумуляторе.
- 2. Вдвиньте аккумулятор в гнездо до упора.
- 3. Отпустите отпирающую кнопку на аккумуляторе.

#### **Извлечение аккумулятора**

- 1. Нажмите на отпирающую кнопку на аккумуляторе
- 2. Выдвиньте аккумулятор полностью из гнезда.
- 3. Отпустите отпирающую кнопку на аккумуляторе.
- 4. Чтобы зарядить аккумулятор, вставьте его в зарядное устройство, как описано в *Руководстве по эксплуатации аккумулятора***.**

![](_page_8_Picture_26.jpeg)

ВНИМАНИЕ: Аккумуляторы могут взорваться<br>Или протечь, и могут стать причиной травмы или возникновения пожара. Для снижения риска см. инструкции по безопасности в *Руководстве по эксплуатации аккумулятора*.

#### **Рекомендации по хранению**

- 1. Оптимальным местом для хранения является холодное и сухое место, вдали от прямых солнечных лучей и источников избыточного тепла или холода.
- 2. Длительное хранение не влияет отрицательно на аккумулятор или зарядное устройство. При поддержании надлежащих условий их можно хранить в течение 5 лет и более.

#### **СОХРАНИТЕ ДАННЫЕ ИНСТРУКЦИИ ДЛЯ ПОСЛЕДУЮЩЕГО ОБРАЩЕНИЯ**

# **Зарядные устройства**

Ваш прибор использует зарядное устройство 18 В DEWALT. Перед использованием зарядного устройства внимательно прочтите все инструкции и правила безопасности. Уточните в таблице, помещённой в конце данного руководства,

![](_page_8_Picture_34.jpeg)

#### *ВНИМАНИЕ:*

- совместимость зарядных устройств и аккумуляторов.<br> **ВНИМАНИЕ:**<br>- НЕ ПЫТАЙТЕСЬ заряжать аккумулятор • *НЕ ПЫТАЙТЕСЬ заряжать аккумулятор зарядными устройствами марок, не указанных в данном руководстве.* Зарядное устройство и аккумулятор специально разработаны для совместного использования.
	- Строго следуйте всем инструкциям и предупреждениям, содержащимся в маркировке аккумуляторов и на упаковке, а также *Руководство по эксплуатации аккумулятора*.

#### **Личная безопасность**

- *При работе с лазерными приборами будьте внимательны, следите за тем, что Вы делаете, и руководствуйтесь здравым смыслом. Не используйте прибор, если Вы устали, а также находясь под действием алкоголя или понижающих реакцию лекарственных препаратов и других средств.* Малейшая неосторожность при работе с лазерными приборами может привести к серьёзной травме.
- При работе на строительных площадках используйте соответствующее защитное оборудование, включая защитные очки.

#### **Эксплуатация и техническое обслуживание**

- *Не используйте прибор, если его выключатель не устанавливается в положение включения или выключения*. Любой прибор с неисправным выключателем представляет опасность и подлежит ремонту.
- *Храните неиспользуемые лазерные приборы в недоступном для детей месте и не позволяйте*

#### *лицам, не знакомым с прибором или данными инструкциями, работать с лазерным прибором.*

Лазерные приборы представляют опасность в руках неопытных пользователей.

• *Используйте только дополнительные принадлежности, рекомендованные производителем Вашей модели прибора.* 

Дополнительные принадлежности и аксессуары, подходящие для одного прибора, при использовании с другой моделью могут стать причиной получения травмы.

#### **Техническое обслуживание**

**• Ремонт Вашего лазерного прибора должен производиться только квалифицированными специалистами с использованием идентичных запасных частей.** Это обеспечит безопасность Вашего лазерного прибора в дальнейшей эксплуатации.

## **Описание**

![](_page_9_Picture_7.jpeg)

**• ВНИМАНИЕ:** Ни в коем случае не модифицируйте<br>• электроприбор или какую-либо его деталь.<br>• Это может привести к получению травмы или Это может привести к получению травмы или повреждению прибора.

#### **Лазер (Рис. A - D)**

- **1** Кнопка включения
- **2** Кнопка режима наклона
- **3** Кнопка настройки скорости вращения (об/мин.)
- **4** Кнопка режима сканирования
- **5** Кнопка выбора оси
- **6** Кнопка регулировки направления
- **7** Кнопка регулировки высоты
- **8** Светодиодный индикатор высоты прибора
- **9 Светодиодный индикатор питания**
- **10** Режим наклона (наклонный)
- **11** Режим наклона (прямой)
- **12** Светодиодный индикатор оси Y
- **13** Светодиодный индикатор оси Х
- **14** Отпирающая кнопка аккумулятора
- **15** Адаптер для установки на штатив
- **16** Режим отвесного выравнивания
- **17** Режим уровневого выравнивания

#### **Пульт дистанционного управления (Рис. Е)**

- **18** Кнопка режима сканирования (на пульте)
- **19** Кнопка настройки скорости вращения (на пульте)
- **20** Кнопка выбора оси (на пульте)
- **21** Кнопка режима наклона (на пульте)
- **22** Кнопка переноса вверх/против часовой стрелки
- **23** Кнопка переноса вниз/по часовой стрелке

#### **Назначение**

Ротационный лазер DCE074R/DCE079R/DCE079G предназначен для проецирования лазерных линий при выполнении профессиональных работ. Данный прибор

может использоваться для горизонтального (уровневого) и вертикального (отвесного) выравнивания внутри и вне помещений. Прибор также проецирует стационарную лазерную точку, которая может управляться вручную для установки или переноса отметки. Области применения прибора: от потолочной установки и расположения стен до нивелировки фундаментов и настила полов.

**НЕ ИСПОЛЬЗУЙТЕ** прибор во влажных условиях или при наличии в окружающем пространстве легко воспламеняющихся жидкостей или газов.

Данный лазер является профессиональным прибором. **НЕ РАЗРЕШАЙТЕ** детям прикасаться к прибору. Неопытные пользователи всегда должны работать под наблюдением.

• Данное изделие не может использоваться людьми (включая детей) со сниженными физическими, сенсорными и умственными способностями или при отсутствии необходимого опыта или навыка, за исключением, если они выполняют работу под присмотром лица, отвечающего за их безопасность. Не оставляйте детей с прибором без присмотра.

# **СБОРКА И РЕГУЛИРОВКА**

![](_page_9_Picture_423.jpeg)

 *ВНИМАНИЕ: Никогда не устанавливайте лазерный прибор вблизи от отражающих поверхностей, которые могут отразить лазерный луч в глаза пользователя или случайного лица.* Это может привести к серьёзному поражению глаз.

# **Установка лазера**

Для выполнения различных видов работ предусмотрено несколько вариантов расположения лазерного прибора.

#### **Ручное вращение лазерной головки**

Лазерный прибор оснащён защитной сеткой вокруг ротационной лазерной головки, предотвращающей её случайное повреждение во время работы. Вы по-прежнему сможете направлять луч, чтобы установить или перенести метку, нажав один раз на режим сканирования, или перенести точку, используя кнопки переноса по часовой стрелке / против часовой стрелки.

# **Крепление прибора на стене (Рис. С, М)**

Настенное крепление используется для монтажа лазерного прибора на стену при установке навесного потолка и проведении прочих специфических операций по

![](_page_9_Picture_49.jpeg)

нивелированию.<br>
ПРЕДУП.<br>
Уровня к к *ПРЕДУПРЕЖДЕНИЕ:* Перед установкой лазерного уровня к стенной планке или потолочному крепёжному уголку убедитесь, что планка или уголок прочно закреплены на месте.

1. Установите лазер на крепёжное основание **37** , выровняв 5/8-11 отверстие для винта в адаптере для штатива ( **15** , Рис. С), который находится в нижней части лазера, с отверстием **39** на крепёжном основании. Закрутите монтажную рукоятку **40** , закрепляя лазер.

- 2. Установив настенное крепление шкалой **41** к себе, ослабьте зажимную рукоятку **42** настенного крепления, раскрывая захваты крепежа.
- 3. Расположите захваты вокруг настенной планки или потолочного крепёжного уголка затяните зажимную рукоятку **42** настенного крепления, закрывая захваты крепежа поверх планки. Перед использованием убедитесь, что зажимная рукоятка настенного крепления надёжно затянута.
- $\sum_{n=1}^{\infty}$  *ПРЕДУПРЕЖДЕНИЕ:* Во время установки лазерного уровня на стене кроме зажимной рукоятки настенного крепления всегда используйте подвесной проволочный захват или другой аналогичный материал. Проденьте проволоку через ручку лазерного уровня. НЕ ПРОДЕВАЙТЕ проволоку через защитную сетку. Для крепления прибора непосредственно на стену можно также использовать винты. Отверстия для винтов **43** расположены в верхней части настенного крепления.
- 4. При помощи рукоятки выравнивания основания **44** , выровняйте положение лазера на стене.
- 5. Высоту лазера можно отрегулировать, перемещая его вверх и вниз. Для регулировки высоты ослабьте зажимную рукоятку **45** , расположенную на левой стороне настенного крепления.
- 6. Для перемещения лазера вверх или вниз и установки оптимальной высоты поворачивайте регулировочную рукоятку **46** , расположенную на правой стороне настенного крепления. Для определения точного положения отметки используйте шкалу **41** .

**ПРИМЕЧАНИЕ:** Может оказаться полезным включить питание и повернуть ротационную головку таким образом, чтобы она спроецировала точку на одной из лазерных шкал. Карта нацеливания DEWALT отмечена на 38 мм, таким образом, возможно, проще всего настроить лазер на 38 мм ниже планки.

7. Установив лазер на желаемую высоту, затяните зажимную рукоятку **45** , закрепляя прибор на месте.

#### **Установка на штатив (Рис. С)**

- 1. Поставьте штатив на устойчивую поверхность и установите его на желаемую высоту.
- 2. Убедитесь, что верхушка штатива находится приблизительно на нужном уровне. Лазер будет самовыравниваться только в том случае, если верхушка штатива находится в пределах ± 5˚ от уровня. Если лазер установлен слишком далеко от уровня, по достижении предела своего диапазона нивелирования он подаст звуковой сигнал. Это не будет означать, что лазерный прибор неисправен, но в таком удалении от уровня прибор работать не будет.
- 3. Чтобы закрепить лазер на штативе, установите на корпус лазерного прибора адаптер для штатива **15** , как показано на Рисунке С. Адаптер может быть установлен в нижней части лазера для режима уровневого выравнивания **17** или на боковой стороне лазера для режима отвесного выравнивания **16** . Поместите лазер

с установленным адаптером на штатив и закрутите резьбовую рукоятку штатива на внутренней резьбе адаптера.

**ПРИМЕЧАНИЕ:** Для обеспечения безопасной установки убедитесь, что Ваш штатив снабжен винтом с резьбой 5/8»–11.

4. Включите лазерный прибор и настройте и отрегулируйте необходимую скорость вращения.

#### **Установка на полу (Рис. D)**

Лазерный уровень можно установить на полу для выполнения работ по выравниванию и нивелированию, например, при обвязке стен.

- 1. Установите лазерный прибор на относительно гладкую и ровную поверхность без посторонних предметов.
- 2. Настройте лазер для уровневого **17** или отвесного **16**  использования.
- 3. Включите лазерный прибор и настройте и отрегулируйте необходимую скорость вращения.

**ПРИМЕЧАНИЕ:** Лазер будет легче настраивать для настенных операций, если скорость вращения установлена на 0 оборотов в минуту, и если пульт дистанционного управления используется для выравнивания лазера с контрольными метками. Пульт дистанционного управления позволяет одному человеку отрегулировать настройки лазерного прибора.

![](_page_10_Picture_22.jpeg)

**ЭКСПЛУАТАЦИЯ**<br>- ВНИМАНИЕ!<br>- поверхность *ВНИМАНИЕ! Никогда не устанавливайте лазерный прибор вблизи от отражающих поверхностей, которые могут отразить лазерный луч в глаза пользователя или случайного лица.* Это может привести к серьёзному поражению глаз.

![](_page_10_Picture_25.jpeg)

**Инструкции по использованию**<br>**- ВНИМАНИЕ:** Всегда следуйте указан<br>- Влади в рекоманда безопас **ВНИМАНИЕ:** Всегда следуйте указаниям действующих норм и правил безопасности.

- Для продления рабочего цикла аккумулятора выключайте лазерный прибор, если он не используется.
- Для обеспечения максимальной точности в работе регулярно проводите лазерную калибровку. См. раздел *Техническое обслуживание лазерного прибора*, подраздел *Проверка калибровки на месте*.
- Перед использованием лазерного прибора убедитесь, что он устойчиво стоит на ровной плоской поверхности.
- Каждый раз отмечайте центр лазерной линии или точки. При отметке различных частей лазерного луча в различное время Вы рискуете допустить ошибку в измерениях.
- Чтобы увеличить точность и рабочую дистанцию, устанавливайте лазер в центре рабочего пространства.
- При монтаже лазерного прибора на стену или штатив убедитесь в прочности установки.
- Внутри помещений при низкой скорости поворотной головки будет спроецирован более яркий лазерный

луч, при высокой скорости будет спроецирована более толстая лазерная линия.

- Для увеличения яркости лазерного луча наденьте очки усиления видимости лазера и/или используйте карту нацеливания лазера, которая поможет обнаружить луч.
- Резкие перепады температуры могут стать причиной деформации и смещения внутренних частей, металлических штативов и прочего оборудования, что может ухудшить точность прибора. Во время работы регулярно проверяйте настройки точности.
- При работе с цифровым лазерным детектором DEWALT всегда устанавливайте самую высокую скорость вращения лазера.
- Если лазерный прибор падал или получил сильный удар, прежде чем использовать прибор проведите проверку калибрационной системы в сервисном центре.

# **Контрольная панель лазера (Рис. В)**

Лазерный прибор управляется кнопкой включения  **1** , кнопкой режимов работы **2** , кнопкой настройки скорости вращения **3** и кнопкой сканирования **4** . Эти функции впоследствии можно регулировать с помощью кнопки выбора оси **5** (только DCE079R/G) и двух кнопок регулировки направления/высоты ( **6** , **7** ). Кнопки регулировки направления/высоты регулируют направление поворота лазерной головки и высоту лазерного луча при работе прибора в режиме наклона.

На контрольной панели имеются четыре светодиодных индикатора: индикатор питания **9** , индикатор оси Х (только DCE079R/G), индикатор оси Y **12** (только DCE079R/G) и индикатор высоты (неподвижности) **8** .

#### **Включение лазерного прибора (Рис. А, В)**

1. Вставьте полностью заряженный 18 В аккумулятор в прибор, как показано на Рисунке А.

включения **1** .

![](_page_11_Picture_10.jpeg)

- a. Загорится светодиодный индикатор питания **9**  и лазер начнёт автоматическое нивелирование. При настройках по умолчанию 600 об/мин. лазерный луч повернётся один раз в направлении по часовой стрелке.
- b. Режим автоматического нивелирования включается автоматически при включении прибора.
- c. Режим высоты (неподвижности) автоматически включится через 10 секунд. При включении режима высоты загорится светодиодный индикатор **8** .
- d. Для регулировки скрости вращения нажмите на кнопку **3** . Направление может быть изменено при помощи кнопок **6** и  **7** .
- e. При использовании кнопки **4** прибор можно настроить на сканирование под углом 0°, 15°, 45° или 90°.

#### **Выключение лазерного прибора**

Чтобы включить лазер, нажмите на кнопку включения и удерживайте её нажатой в течение 3 секунд. Светодиодный индикатор питания погаснет.

# **Кнопки на контрольной панели лазера (Рис. В, J)**

# **Кнопка включения**

Для полного выключения лазерного прибора удерживайте кнопку включения на контрольной панели нажатой в течение 3 секунд. Лазерный прибор также автоматически отключится, если будет оставлен в режиме ожидания на 8 часов.

**ПРИМЕЧАНИЕ:** Чтобы активировать режим ожидания, нажмите на кнопку включения на пульте дистанционного управления. В режиме ожидания все функции лазера отключаются, за исключением периодического мигания светодиодного индикатора питания на контрольной панели лазерного прибора. Чтобы отключить режим ожидания, повторно нажмите на кнопку включения на пульте дистанционного управления.

#### **Кнопка настройки скорости вращения RPM**

Кнопка настройки скорости вращения **3** используется для выбора одной из 4-х заданных скоростей вращения лазерного луча.

При продолжительном нажатии на кнопку настройки скорости вращения будет циклически пройдена каждая из 4-х скоростей, затем данная последовательность повторится.

**ПРИМЕЧАНИЕ:** Кнопка настройки скорости вращения на контрольной панели обладает теми же функциями, что и кнопка настройки скорости вращения на пульте дистанционного управления.

## **Кнопка режима сканирования**

Кнопка режима сканирования **4** используется для амплитудного покачивания лазерной головки вперёд-назад при проецировании короткой яркой лазерной линии. Эта короткая линия гораздо ярче и лучше видна, чем лучи, проецируемые в ротационном режиме.

#### **Использование режима сканирования:**

- Чтобы включить режим сканирования, нажмите и отпустите кнопку режима сканирования **4** . Продолжайте нажимать на кнопку, сменяя угол сканирования, пока не будет достигнут нужный угол. Для смены угла сканирования повторите процедуру.
- Направление зоны сканирования может управляться кнопками со стрелками ( **6** , **7** ) на контрольной панели или на пульте дистанционного управления.

# **Кнопка режима наклона**

• Чтобы включить режим наклона, нажмите на кнопку **2**  на контрольной панели управления.

• Чтобы вернуться в режим автоматического нивелирования, снова нажмите и удерживайте кнопку режима наклона **2** .

#### **Настройка направления наклона**

При активировании режима наклона прибор автоматически выберет ось Х. Это позволит оператору наклонить лазер в направлении оси Х, как обозначено «мишенью» на защитной сетке.

Загоревшийся на контрольной панели управления светодиодный индикатор (Рис. В, **10** , **11** ) обозначит выбранное направление наклона. Выбранная ось будет обозначена светодиодными индикаторами **12** , **13** .

**Только DCE079R/G:** В некоторых случаях может возникнуть необходимость в наклоне лазера по оси Y. Направление режима наклона можно переключать между осями Х и Y путём нажатия на кнопку выбора оси **5** на панели управления.

#### **Настройка угла наклона**

После активирования режима наклона и выбранной оси можно отрегулировать угол наклона следующим образом:

• Для наклона ротационной лазерной головки вверх или вниз используйте кнопки со стрелками на контрольной панели управления (Рис. В, **6** , **7** ).

# **Кнопки со стрелками (Рис. J)**

Кнопки со стрелками ( **6** , **7** ) используются для различных видов настроек, в зависимости от рабочего режима лазера.

**Автоматическое нивелирование при горизонтальном использовании:** кнопки со стрелками регулируют направление лазерного луча при вращении или при работе в режиме сканирования по часовой стрелке или против часовой стрелки.

**Автоматическое нивелирование при вертикальном использовании:** Кнопки со стрелками перемещают лазерный луч вправо или влево.

**В режиме наклона:** Кнопки со стрелками используются для наклона лазерной головки.

# **Предупреждение о сбое в работе прибора**

Прибор DCE074R и DCE079R/G оборудован аварийной сигнализацией, оповещающей пользователя о сбое в работе прибора в результате автоматического нивелирования. В этом случае лазерный прибор прекращает вращение, загорается светодиодный индикатор на контрольной панели и раздается звуковой сигнал.

#### **Чтобы сбросить настройки и продолжить работу:**

• Выключите прибор, затем снова включите его, используя кнопку включения на контрольной панели лазера.

**ПРИМЕЧАНИЕ:** После предупреждения о *сбое в работе* всегда проводите проверку настроек прибора.

# **Пульт дистанционного управления (Рис. В, Е) (DCE079R/G)**

Пульт дистанционного управления позволяет пользователю управлять лазером и менять его настройки на расстоянии. На пульте имеется кнопка включения/режима наклона  **21** , две кнопки со стрелками (для настройки направления вращения и угла наклона) ( **22** , **23** ), кнопка режима сканирования **18** , кнопка настройки скорости вращения  **19** и кнопка выбора оси **20** . Светодиодный индикатор указывает на передачу сигнала.

#### **Пульт дистанционного управления: Кнопка выбора режима**

Чтобы активировать режим сканирования, нажмите на кнопку **18** на дистанционном пульте управления. В режиме сканирования все функции лазера отключаются, за исключением периодического мигания светодиодного индикатора питания **9** на контрольной панели лазерного прибора. Для перехода в активный режим повторно нажмите на кнопку включения на дистанционном пульте управления.

**ПРИМЕЧАНИЕ:** Для полного выключения лазерного прибора нажмите на кнопку включения на контрольной панели. Лазерный прибор также автоматически отключится, если будет оставлен в режиме ожидания на 8 часов.

#### **Пульт дистанционного управления: Кнопки выбора режима**

При включении ротационный лазер по умолчанию вращается вокруг своей оси по часовой стрелке со скоростью 600 об/мин. Скорость можно отрегулировать, выбрав нужную настройку при помощи кнопки настройки скорости вращения **19** .

#### **Пульт дистанционного управления: Кнопка режима наклона (Рис. В, Е)**

Чтобы включить режим наклона, нажмите на кнопку **21**  на пульте дистанционного управления. Чтобы вернуться в режим автоматического нивелирования, снова нажмите и удерживайте кнопку режима наклона **21** .

#### **Настройка направления наклона:**

При активировании режима наклона прибор автоматически выберет ось Х. Это позволит оператору наклонить лазер в направлении оси Х, как обозначено «мишенью» на защитной сетке.

В некоторых случаях может возникнуть необходимость в наклоне лазера по оси Y. Направление режима наклона можно переключать между осями Х и Y путём нажатия на кнопку выбора оси **21** .

Загоревшийся на контрольной панели управления светодиодный индикатор (Рис. В, **10** , **11** ) обозначит выбранное направление наклона. Выбранная ось будет обозначена светодиодными индикаторами ( **12** , **13** ).

#### **Настройка угла наклона:**

После активирования режима наклона и выбранной оси можно отрегулировать угол наклона следующим образом: • Для наклона ротационной лазерной головки вверх или вниз используйте кнопки со стрелками на пульте дистанционного управления (Рис. Е, **22** , **23** ).

# **Пульт дистанционного управления: Кнопки со стрелками**

Кнопки со стрелками ( **22** , **23** ) используются для различных видов настроек, в зависимости от рабочего режима лазера.

#### **Автоматическое нивелирование при горизонтальном использовании:**

- Кнопка со стрелками вверх и вниз **23** регулирует длину лазерной линии при работе в режиме сканирования.
- Кнопка со стрелками влево и вправо **22** регулирует направление лазерного луча при работе в режиме сканирования или в режиме наведения (0 об/мин.).

#### **Автоматическое нивелирование при вертикальном использовании:**

Кнопки со стрелками ( **22** , **23** ) регулируют направление лазерного луча при работе в режиме сканирования и перемещают лазерный луч вправо или влево.

#### **В режиме наклона:**

Кнопки со стрелками ( **22** , **23** ) используются для наклона лазерной головки вверх или вниз в направлении оси Х и Y, как обозначено на защитной сетке лазерного прибора.

#### **Пульт дистанционного управления: Кнопка настройки скорости вращения RPM**

Кнопка настройки скорости вращения **19** используется для выбора одной из 4-х заданных скоростей вращения лазерного луча.

**ПРИМЕЧАНИЕ:** Кнопка настройки скорости вращения на дистанционном пульте управления обладает теми же функциями, что и кнопка настройки скорости вращения на контрольной панели лазерного прибора.

#### **Пульт дистанционного управления: Кнопка режима сканирования**

Кнопка режима сканирования **18** используется для амплитудного покачивания лазерной головки вперёд-назад при проецировании короткой яркой лазерной линии. Эта короткая линия гораздо ярче и лучше видна, чем лучи, проецируемые в ротационном режиме.

#### **Использование режима сканирования:**

- Чтобы включить режим сканирования, нажмите и отпустите кнопку режима сканирования. Чтобы выключить режим сканирования, снва нажмите и отпустите кнопку режима сканирования.
- Размер и направление зоны сканирования может управляться кнопками со стрелками на контрольной панели или на пульте дистанционного управления. Более подробную информацию см. раздел *Кнопки на контрольной панели лазера*, подраздел *Кнопки со стрелками*.

![](_page_13_Picture_19.jpeg)

**ДОПОЛНИТЕЛЬНЫЕ ПРИНАДЛЕЖНОСТИ**<br>**- ВНИМАНИЕ:** Поскольку принадлежности, отли<br>- от тех, которые предлагает DEWALT, не проход **ВНИМАНИЕ:** Поскольку принадлежности, отличные<br>От тех, которые предлагает DEWALT, не проходили тесты на данном изделии, то использование этих принадлежностей может привести к опасной ситуации. Во избежание риска получения травмы, с данным продуктом должны использоваться только дополнительные принадлежности, рекомендованные **DEWALT** 

По вопросу приобретения дополнительных принадлежностей обращайтесь к Вашему дилеру.

Если Вам нужна помощь в поиске какой-либо принадлежности, посетите наш сайт www.DEWALT.com.

# **Очки для усиления видимости лазерной линии (Рис. F)**

Эти очки с красными линзами улучшают видимость лазерного луча в условиях яркого освещения или на больших расстояниях при использовании лазерного прибора внутри помещений. Данные очки не требуются для

![](_page_13_Picture_25.jpeg)

управления лазером.<br>**- ОПАСНО:** Для<br>- пазерного душ **ОПАСНО:** Для снижения риска получения тяжёлой травмы никогда не смотрите в источник излучения лазерного луча, ни в очках, ни без очков.

# $\blacktriangle$

**А ПРЕДУПРЕЖДЕНИЕ:** Данные очки не являются<br>Защитными очками утверждённого типа и не должны использоваться во время эксплуатации других инструментов. Данные очки не защищают глаза от проникновения лазерного луча.

# **Цифровой лазерный детектор: DW0743R (красный луч) и DW0743G (зелёный луч) (Рис. H, I)**

Некоторые наборы лазерных инструментов включают в себя цифровой лазерный детектор DEWALT. Цифровой лазерный детектор DEWALT помогает в обнаружении лазерного луча, проецируемого ротационным лазером, в условиях яркого освещения или на дальних расстояниях. Детектор можно использовать как внутри, так и вне помещений, в условиях затруднённого обнаружения лазерного луча

Детектор не предназначен для использования с неротационными лазерами, но совместим с большинством лазерных приборов, проецирующих ротационный красный луч (DW0743R) или зелёный луч (DW0743G). Он может быть настроен для указывания расположения луча в пределах ближайших 3 мм или 1 мм. Детектор оповестит об обнаружении лазерного луча появлением визуального изображения на дисплее **24** и звуковым сигналом через динамик **25** .

Цифровой лазерный детектор DEWALT может использоваться как с зажимом, так и без него. При использовании детектора с зажимом детектор можно установить на нивелирной рейке, штифте или стержне.

#### **Батарейка питания (Рис. H).**

Цифровой лазерный детектор работает от батарейки 9 В. Чтобы вставить батарейку, поднимите крышку отсека для батарейки **30** . Вставьте батарейку 9 В в отсек, как показано на рисунке.

#### **Панель управления детектора (Рис. I)**

Детектор управляется кнопкой включения **26** и кнопкой выбора степени точности **27** .

Чтобы включить детектор, нажмите на кнопку включения. В верхней части дисплея появятся иконки степени точности и громкости, управляемые кнопкой выбора степени точности **27** и кнопкой регулировки громкости  **28** . Чтобы уменьшить громкость звукового сигнала, издаваемого детектором при обнаружении лазерного луча, повторно нажмите на кнопку; одно из полукружий рядом со значком рупора исчезнет. Чтобы выключить звуковой сигнал, в третий раз нажмите на кнопку; иконка громкости исчезнет. Цифровой лазерный детектор DEWALT оборудован функцией автоматического отключения. Если вращающийся лазерный луч не попадает в окно обнаружения луча или если кнопки не нажимаются, детектор автоматически отключится через 30 минут.

При включении детектора в верхней части дисплея отобразится иконка степени точности. Появится иконка степени точности в пределах ±1 мм **53** или иконка степени точности в пределах ±3 мм **54** . Появление иконки степени точности в пределах ±1 мм означает, что детектор обнаружит лазерный луч, находящийся на этом уровне или в пределах 1 мм ниже или выше. Появление иконки степени точности в пределах ±3 мм означает, что детектор обнаружит лазерный луч, находящийся на этом уровне или в пределах приблизительно 3 мм ниже или выше. Для смены степени точности нажмите на кнопку выбора степени точности **27** .

#### **Работа с детектором (Рис. I)**

- 1. Настройте и установите ротационный лазер в соответствии с указаниями производителя. Включите лазерный прибор и убедитесь, что лазер вращается и проецирует лазерный луч. **ПРИМЕЧАНИЕ:** Данный детектор предназначен для использования только с ротационным лазером. Детектор не будет работать с неподвижным лазерным лучом.
- 2. Включите детектор, нажав на кнопку включения/ регулировки громкости **26** .
- 3. Отрегулируйте громкость звукового сигнала, как описано в разделе *Панель управления детектора*.
- 4. Расположите детектор, развернув его дисплеем **24**  в сторону лазерного луча, проецируемого лазерным прибором. Передвиньте детектор вверх или вниз в пределах приблизительной области луча, пока детектор не окажется точно посередине. Информацию об иконках на дисплее детектора и звуковых сигналах см. в таблице *Индикаторы*.
- 5. Для точной отметки расположения лазерного луча используйте боковые выемки **29** .

![](_page_14_Figure_12.jpeg)

#### **Установка детектора на нивелирную рейку (Рис. K)**

Чтобы установить детектор на нивелирную рейку, сначала закрепите детектор в зажиме, используя 1/4»-20 резьбовую зажимную рукоятку **31** , расположенную на задней стороне зажима. Вдвиньте нивелирную рейку **33** между направляющими **32** зажима.

- 1. Установите детектор на необходимой высоте и поверните зажимную рукоятку по часовой стрелке, закрепляя зажим на рейке.
- 2. Для регулировки высоты слегка ослабьте зажим, измените положение детектора и снова затяните зажим.

#### **Чистка и хранение детектора**

- Грязь и масло можно удалять с наружной поверхности детектора с помощью ткани или мягкой неметаллической щётки.
- Цифровой лазерный детектор DEWALT водонепроницаем. Если Вы уронили детектор в грязь, мокрый бетон или подобное вещество, просто промойте его водой из шланга. Не используйте высоконапорную воду, например, мойку высокого давления.
- Оптимальным местом для хранения является холодное и сухое место, вдали от прямых солнечных лучей и источников избыточного тепла или холода.

## **Техническое обслуживание детектора**

В цифровом лазерном детекторе нет обслуживаемых пользователем деталей, за исключением батарейки питания. Не разбирайте прибор. Несанкционированное вмешательство в работу лазерного детектора аннулирует все гарантийные обязательства на продукт.

# **Возможные неисправности детектора и способы их устранения**

#### **Детектор не включается.**

- Нажмите и отпустите кнопку включения.
- Проверьте, что батарейка вставлена в отсек и находится в правильном положении.
- Если детектор слишком холодный, дождитесь его согревания в тёплом месте.
- Замените 9 В батарейку. Включите прибор.
- Если детектор всё же не включается, отнесите его в сервисный центр DEWALT.

#### **Динамик детектора не издаёт звуковые сигналы.**

- Убедитесь, что детектор включён.
- Нажмите кнопку регулировки громкости. Она включает и выключает динамик.
- Убедитесь, что лазерный прибор включён и проецирует лазерный луч.
- Если детектор всё же не издаёт звуковые сигналы, отнесите его в сервисный центр DEWALT.

#### **Детектор не распознаёт лазерный луч, проецируемый другим лазерным прибором.**

• Цифровой лазерный детектор DEWALT предназначен для использования только с ротационными лазерами.

# **Детектор издаёт звуковые сигналы, но светодиодный дисплей не работает.**

- Если детектор слишком холодный, дождитесь его согревания в тёплом месте.
- Если светодиодный дисплей всё же не работает, отнесите детектор в сервисный центр DEWALT.

![](_page_15_Picture_14.jpeg)

**Строительная нивелирная рейка (Рис. L)**<br>**- ОПАСНО: НИКОГДА** не используйте нивелирную<br>- рейку во время грозы или вблизи от свисающих **ОПАСНО: НИКОГДА** не используйте нивелирную<br>рейку во время грозы или вблизи от свисающих электропроводов. Это может привести к смертельному исходу или получению тяжёлой травмы.

Некоторые наборы лазерных инструментов включают в себя нивелирную рейку. На обе стороны нивелирной рейки DEWALT нанесены измерительные шкалы, а сама рейка имеет конструкцию из выдвижных секций. Подпружиненная кнопка задействует фиксатор, позволяющий изменять длину нивелирной рейки.

На передней стороне нивелирной рейки имеется измерительная шкала, начинающаяся с самого низа. Используйте данную шкалу для измерений от пола вверх при работах по градуированию или выравниванию.

Задняя сторона нивелирной рейки предназначена для измерения высоты потолков, потолочных перекладин и пр. Полностью вытяните верхнюю секцию нивелирной рейки, пока кнопка не защёлкнется на предыдущей секции. Вытяните эту секцию, пока кнопка не защёлкнется на соседней секции или до тех пор, пока нивелирная рейка не коснётся потолка или перекладины. Высота обозначится в месте, где последняя из вытянутых секций выступит из предыдущей нижней секции, как показано на Рис. L.

# **ТЕХНИЧЕСКОЕ ОБСЛУЖИВАНИЕ**

Ваш лазерный прибор DEWALT рассчитан на работу в течение продолжительного времени при минимальном техническом обслуживании. Срок службы и надёжность использования увеличивается при правильном уходе и регулярной чистке.

# **Техническое обслуживание лазерного прибора**

- В некоторых случаях на стеклянных линзах может собираться пыль и грязь. Это отрицательным образом влияет на качество проецируемого луча и диапазон использования прибора. Чистите линзы ватной палочкой, смоченной в воде.
- Гибкий резиновый козырек чистите влажной безворсовой тканью, например, хлопчатобумажной салфеткой. ИСПОЛЬЗУЙТЕ ТОЛЬКО ВОДУ – НЕ ИСПОЛЬЗУЙТЕ чистящие вещества или растворители. Перед тем как убрать прибор на хранение, дайте ему окончательно высохнуть после чистки.
- Для обеспечения точности проецирования при работе, регулярно проводите лазерную калибровку. См. раздел *Проверка калибровки на месте***.**
- Проверку калибровки и прочие виды технического обслуживания можно произвести в авторизованном сервисном центре DEWALT. Один год бесплатного сервисного обслуживания DEWALT включает в себя две бесплатные калибровки.
- Храните не используемый лазерный прибор в чемодане, входящем в комплект поставки.
- Не убирайте в чемодан влажный лазерный прибор. Протрите все внешние части прибора мягкой сухой тканью и оставьте прибор до полного высыхания.
- Не храните лазерный прибор при температуре ниже -18°C или выше +41°C.

![](_page_15_Picture_29.jpeg)

 *ВНИМАНИЕ:* Никогда не используйте растворители или другие агрессивные химические средства для очистки неметаллических деталей прибора. Эти химикаты могут ухудшить свойства материалов, применённых в данных деталях. Используйте ткань, смоченную в воде с мягким мылом. Не допускайте попадания какой-либо жидкости внутрь прибора; ни в коем случае не погружайте какую-либо часть прибора в жидкость. Никогда не производите чистку лазерного прибора сжатым воздухом.

# **Проверка калибровки на месте (Рис. О, Р)**

Регулярно проводите проверку калибровки на месте. В данном разделе содержатся инструкции по проведению простой калибровки на месте для Вашего ротационного лазера DEWALT. Проверка калибровки на месте не относится к самому лазеру. Это означает, что данная проверка не исправляет погрешности в уровневом или вертикальном проецировании лазера. Данная проверка указывает на правильное или неправильное проецирование линии горизонтали и отвеса. Данные проверки никоим образом

не заменяют профессиональную калибровку, проводимую в сервисном центре DEWALT.

#### **Проверка калибровки уровня (ось Х)**

- 1. Установите лазерный штатив между двумя стенами, расстояние между которыми составляет минимум 15 м. Точное местоположение штатива не имеет значения.
- 2. Установите лазер на штатив таким образом, чтобы ось Х указывала непосредственно на одну из стен.
- 3. Включите лазерный прибор и позвольте ему самовыровняться.
- 4. Отметьте и отмерьте на стенах точки А и В, как показано на Рис. О.
- 5. Поверните лазерный прибор на 180°, чтобы ось Х теперь указывала на противоположную стену.
- 6. Позвольте лазеру самовыровняться и отметьте и отмерьте на стенах точки АА и ВВ, как показано на Рис. Р.
- 7. Подсчитайте общую погрешность по следующей формуле:

#### **Общая погрешность = (АА - А) – (ВВ – В)**

8. Сравните полученную общую погрешность с допустимыми пределами, представленными в нижеследующей таблице.

![](_page_16_Picture_276.jpeg)

#### **Проверка калибровки уровня (ось Y)**

Повторите действия, описанные выше, но лазерный прибор располагайте таким образом, чтобы на стены указывала ось Y.

#### **Проверка погрешностей отвеса (Рис. Q)**

- 1. Используя в качестве исходной точки стандартный грузик отвеса, отметьте вершину и основание стены. (Убедитесь, что Вы поставили отметки на стене, а не на полу и не на потолке.)
- 2. Установите ротационный лазер на полу на расстоянии приблизительно 1 м от стены.
- 3. Включите лазер и направьте точку на отметку в нижней части стены. Затем при помощи кнопок со стрелками вверх и вниз на пульте дистанционного управления поверните точку по направлению вверх. Если центр точки спроецировался на отметке в верхней части стены, лазер правильно откалиброван.

**ПРИМЕЧАНИЕ:** Данная проверка должна быть проведена на самой высокой стене из тех, на которых будут проводиться последующие работы с лазером.

# **Защита окружающей среды**

![](_page_16_Picture_20.jpeg)

Раздельный сбор. Приборы и аккумуляторы, помеченные данным символом, нельзя утилизировать вместе с обычными бытовыми отходами.

Приборы и аккумуляторы содержат материалы, которые могут быть восстановлены или переработаны в целях сокращения спроса на сырьё. Утилизируйте электрические продукты и аккумуляторы в соответствии с местными положениями. Для получения дополнительной информации посетите наш сайт **www.2helpU.com**.

![](_page_16_Picture_23.jpeg)

# **Аккумуляторы и батарейки питания**

Утилизируйте отработанные аккумуляторы и батарейки питания безопасным для окружающей среды способом. Узнайте в местных органах власти экологически безопасный способ утилизации аккумуляторов и батареек питания.

![](_page_16_Picture_277.jpeg)

## **DEWALT**

#### Гарантийные условия Уважаемый покупатель!

- 1. Поздравляем Вас с покупкой высококачественного изделия DEWALT и выражаем признательность за Ваш выбор.
- 2. При покупке изделия требуйте проверки его комплектности и исправности в Вашем присутствии, инструкцию по эксплуатации и заполненный Гарантийный талон на русском языке. В гарантийном талоне должны быть внесены: модель, дата продажи, серийный номер, дата производства инструмента; название, печать и подпись торговой организации. При отсутствии у Вас правильно заполненного Гарантийного талона, а также несоответствия указанных в нем данных мы будем вынуждены отклонить Ваши претензии по качеству данного изделия.
- 3. Во избежание недоразумений убедительно просим Вас перед началом работы с изделием внимательно ознакомиться с инструкцией по его эксплуатации. Правовой основой настоящих гарантийных условий является действующее Законодательство. Гарантийный срок на данное изделие составляет 12 месяцев и исчисляется со дня продажи. В случае устранения недостатков изделия, гарантийный срок продлевается на период его нахождения в ремонте. Срок службы изделия составляет 5 лет со дня продажи.
- 4. В случае возникновения каких-либо проблем в процессе эксплуатации изделия рекомендуем Вам обращаться только в уполномоченные сервисные центры DEWALT, адреса и телефоны которых Вы сможете найти в гарантийном талоне, на сайте www.2helpU.com или узнать в магазине. Наши сервисные станции - это не только квалифицированный ремонт, но и широкий ассортимент запчастей и принадлежностей.
- 5. Производитель рекомендует проводить периодическую проверку и техническое обслуживание изделия в уполномоченных сервисных центрах.
- 6. Наши гарантийные обязательства распространяются только на неисправности, выявленные в течение гарантийного срока и вызванные дефектами производства и \ или материалов.
- 7. Гарантийные условия не распространяются на **НЕИСПРАВНОСТИ ИЗДЕЛИЯ, ВОЗНИКШИЕ В РЕЗУЛЬТАТЕ:** 
	- 7.1. Несоблюдения пользователем предписаний инструкции по эксплуатации изделия, применения изделия не по назначению, неправильном хранении, использования принадлежностей, расходных материалов и запчастей, не предусмотренных производителем.
	- 7.2. Механического повреждения (сколы, трещины и разрушения) внутренних и внешних деталей изделия, основных и вспомогательных рукояток. сетевого электрического кабеля, вызванного внешним ударным или любым иным воздействием.
	- 7.3. Попадания в вентиляционные отверстия и проникновение внутрь изделия посторонних предметов, материалов или веществ, не являющихся отходами, сопровождающими применение изделия по назначению, такими как: стружка, опилки, песок, и пр.
	- 7.4. Воздействий на изделие неблагоприятных атмосферных и иных внешних факторов, таких как дождь, снег, повышенная влажность, нагрев, агрессивные среды, несоответствие параметров питающей электросети, указанных на инстру-Mehte.
	- 7.5. Стихийного бедствия. Повреждение или утрата изделия, связанное с непредвиденными бед-СТВИЯМИ. СТИХИЙНЫМИ ЯВЛЕНИЯМИ. В ТОМ ЧИСЛЕ вследствие действия непреодолимой силы (пожар, молния, потоп и другие природные явления), а также вследствие перепадов напряжения в электросети и другими причинами, которые находятся вне контроля производителя.

#### 8. Гарантийные условия не распространяются:

- 8.1. На инструменты, подвергавшиеся вскрытию, ремонту или модификации вне уполномоченного сервисного центра.
- 8.2. На детали и узлы, имеющие следы естественного износа, такие как: приводные ремни и колеса, угольные щетки, смазка, подшипники, зубчатое зацепление редукторов, резиновые уплотнения, сальники, направляющие ролики, муфты сцепления, бойки, толкатели, стволы, и т.п.
- 8.3. На сменные и расходные части: цанги, зажимные гайки и фланцы, фильтры, ножи, шлифовальные подошвы, цепи, звездочки, пильные шины, защитные кожухи, пилки, абразивы, пильные и абразивные диски, фрезы, сверла, буры и т.п.
- 8.4. На неисправности, возникшие в результате перегрузки инструмента (как механической, так и электрической), повлекшей выход из строя одновременно двух и более деталей и узлов. таких как ротора и статора, обеих обмоток статора, ведомой и ведущей шестерни редуктора или других узлов и деталей. К безусловным признакам перегрузки изделия относятся, помимо прочих: появление цветов побежалости, деформация или оплавление деталей и узлов изделия, потемнение или обугливание изоляции проводов электродвигателя под воздействием высокой температуры.

Лазерные уровни, лазерные построители плоскостей, лазерные невелиры

**Модели:** DCE081\*-\*, DCE082\*-\*, BDL120\*-\*, 0-77\*-\*, 1-77\*-\*, BLD120\*-\*, DCE089\*-\*, DCK374\*-\*, DCK379\*-\*, DW074\*-\*, DW079\*-\*, DW081\*-\*, DW082\*-\*, DW083\*-\*, DW084\*-\*, DW085\*-\*, DW088\*-\*, DW089\*-\* FMHT1-77\*-\*, STHT1-77\*-\* Где символ "\*" - различные варианты исполнения изделия

Сертификат соответствия № RU Д-DE.АЯ46.В.91280 Действительна до: 16 января 2022 г. Выдан: Орган по сертификации "РОСТЕСТ- Москва" , Адрес: 119049,

г. Москва, улица Житная, д. 14, стр. 1; 117418, Москва, Нахимовский просп., 31 (фактический), Телефон: (499) 1292311, (495) 6682893, Факс: (495) 6682893, E-mail: office@rostest.ru

Изготовитель: Изготовитель: Блэк энд Деккер Холдингс ГмбХ,

Германия, 65510, Идштайн, ул. Блэк энд Деккер, 40, тел.

+496126212790.

#### **Хранение.**

Необходимо хранить в сухом месте, вдали от источников повышенных температур и воздействия солнечных лучей. При хранении необходимо избегать резкого перепада температур. Хранение без упаковки не допускается

#### **Срок службы.**

Срок службы изделия составляет 5 лет. Не рекомендуется к эксплуатации по истечении 5 лет хранения с даты изготовления без предварительной проверки.

Дата изготовления (код даты) указана на корпусе инструмента. Код даты, который также включает год изготовления, отштампован на поверхности корпуса изделия. Пример:

2014 46 XX, где 2014 –год изготовления, 46-неделя изготовления. Определить месяц изготовления по указанной неделе изготовления можно согласно приведенной ниже таблице.

Уполномоченное изготовителем юр.лицо: ООО "Стэнли Блэк энд Деккер", 117485, город Москва, улица Обручева, дом 30/1, строение 2 Телефон: + 7 (495) 258-3981, факс: + 7 (495) 258-3984, E-mail: inbox@dewalt.com Сведения о импортере указаны в сопроводительной документации и/или на упаковке

#### **Транспортировка.**

Категорически не допускается падение и любые механические воздействия на упаковку при транспортировке. При разгрузке/погрузке не допускается использование любого вида техники, работающей по принципу зажима упаковки.

#### **Перечень критических отказов, возможные ошибочные действия персонала.**

Не допускается эксплуатация изделия:

-При появлении дыма из корпуса изделия

-При поврежденном и/ или оголенном сетевом кабеле

-при повреждении корпуса изделия, защитного кожуха, рукоятки

-при попадании жидкости в корпус

-при возникновении сильной вибрации

-при возникновении сильного искрения внутри корпуса

#### **Критерии предельных состояний.**

-При поврежденном и/или оголенном сетевом кабеле -при повреждении корпуса изделия

![](_page_18_Picture_791.jpeg)